# COOLIUS

# A30 BUS Апарат за обслужване на климатични системи, за хладилен агент R134a

# Ръководство за експлоатация

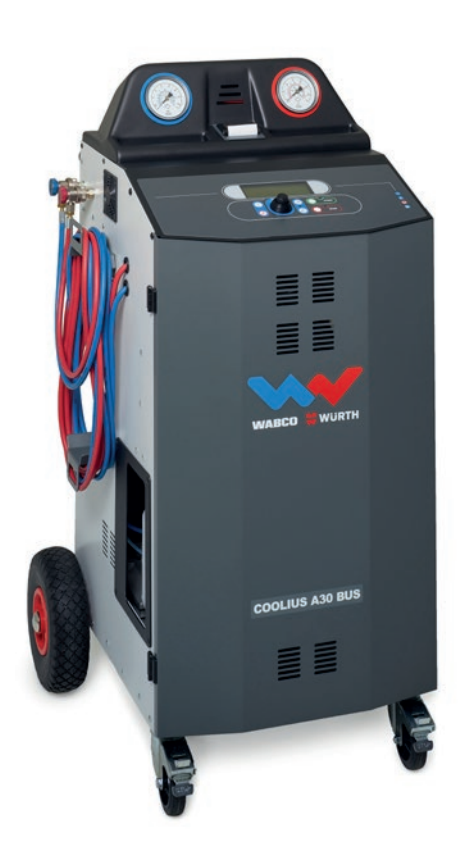

 Оригинално ръководство за експлоатация

## **Въведение**

Уважаеми клиенти,

Благодарим ви за закупуването на този продукт.

За осигуряването на това положение и да се гарантира безопасната работа на машината, трябва да съблюдавате инструкциите за експлоатация!

Прочетете докрай инструкциите за експлоатация, преди да започнете да използвате машината. Съблюдавате всички инструкции за експлоатация и безопасност!

Всички имена на компании и продукти са търговски марки на съответните им собственици. Всички права запазени.

При каквито и да било въпроси се свържете със съответния сервизен партньор във вашата държава Вж. глава 9 Контакти <sup>и</sup> [поддръжка](#page-35-0) стр. 36.

Тази машина отговаря на изискванията на валидните Директиви на ЕС. 2014/68/EC (PED) 2006/42/EC 2014/30/EC 2014/35/EC Можете да получите приложимата Декларация за съвместимост от: [www.coolius-ac.com](http://www.coolius-ac.com)

WOW! Würth Online World GmbH Via della Punta 6/2 48018 Faenza (RA) Italy +39 0546 - 060461

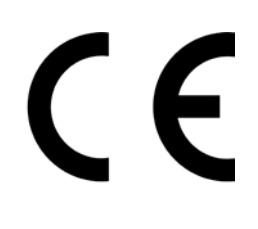

# Съдържание

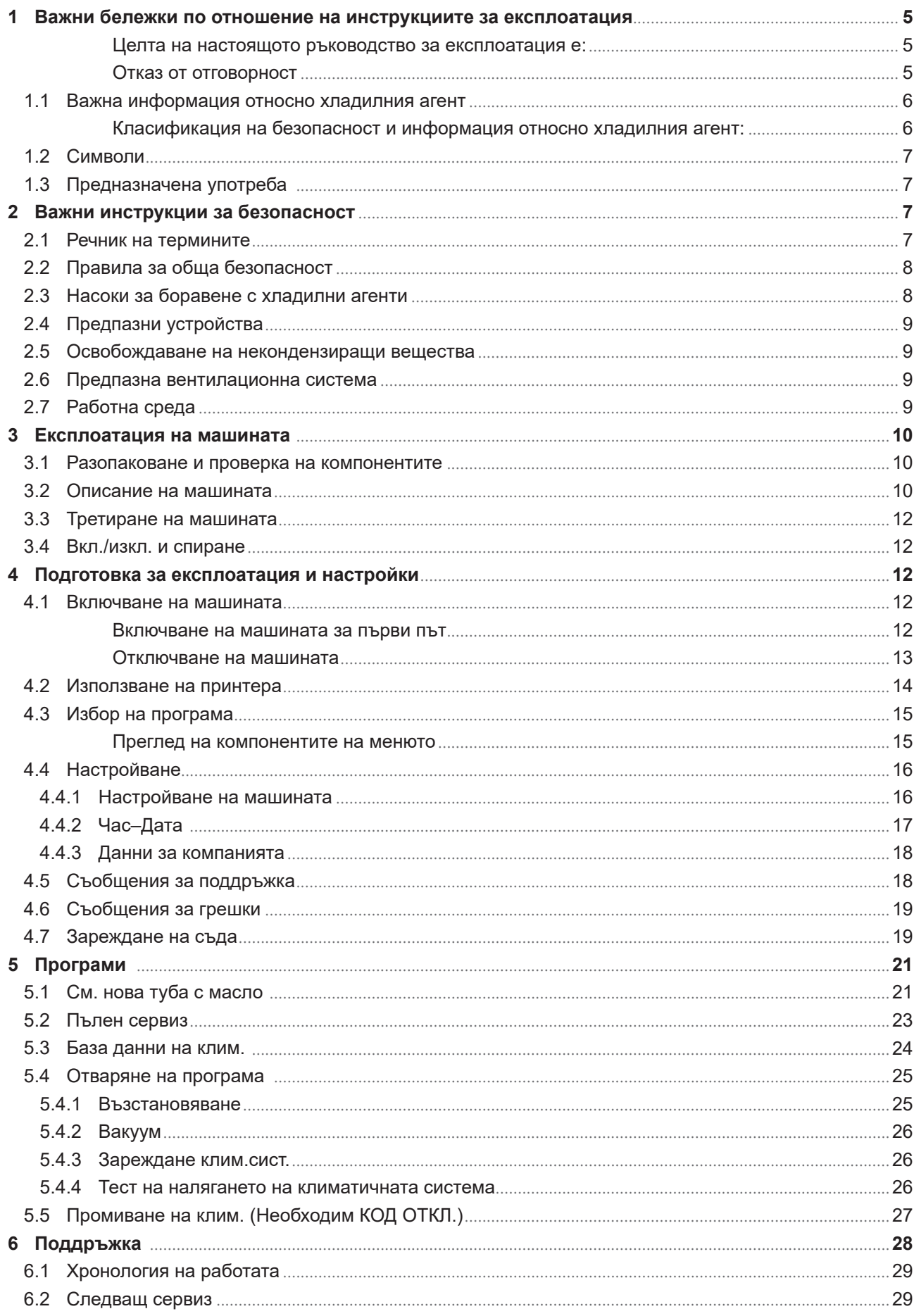

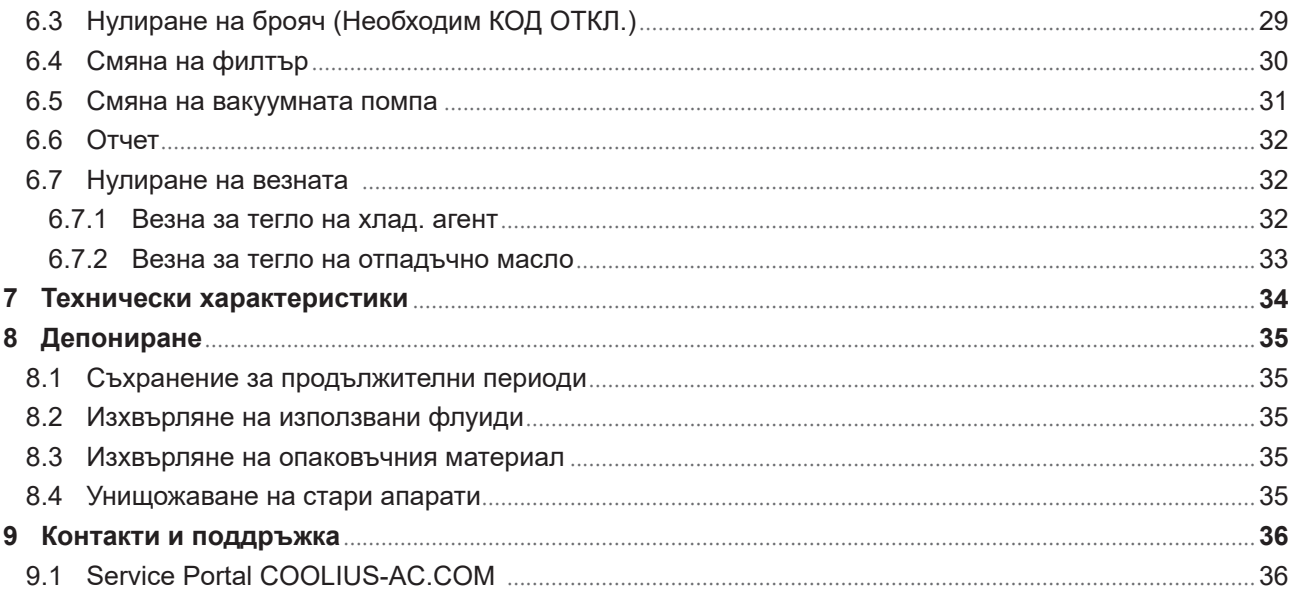

# <span id="page-4-0"></span>**1 Важни бележки по отношение на инструкциите за експлоатация**

COOLIUS A30 BUS ("машината") е проектирана и изработена така, че да осигури дълготрайна и надеждна работа с максимална безопасност за потребителите.

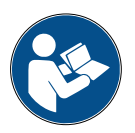

Настоящото ръководство за експлоатация е част от машината.

Прочетете го внимателно, преди да боравите с машината.

- Правилната експлоатация на машината в съответствие с инструкциите от настоящото ръководство е отговорност на потребителя.
- Производителят не може да бъде подвеждан под отговорност за щети на лица, животни и/или имущество в следствие неправилна употреба, различна от описаната в настоящото ръководство с инструкции.
- Производителят запазва правото си да внася технически и естетични промени по машината без предварително известие.

### **Целта на настоящото ръководство за експлоатация е:**

- Да представи на потребителя цялата необходима информация за употребата на апарата от закупуването до депонирането му.
- Да осигури максимално изчерпателна помощ на персонала, на който се възлага експлоатацията и поддръжката на машината.

За всякаква специална информация или заявки за техническа помощ или резервни части се свържете със Сервизния партньор във вашата държава.

### **Отказ от отговорност**

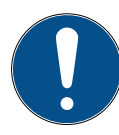

Настоящото ръководство е създадено с голямо внимание. Въпреки това, ако откриете каквито и да било липси или неточности, уведомете писмено сервизния партньор във вашата държава.

Производителят не може да бъде подвеждан под отговорност за технически или печатни грешки и запазва правото си на промени на продукта и ръководствата по всяко време, без предварително уведомление.

Илюстрациите в настоящия документ може да се различават от действителния продукт, доставен с настоящото ръководство.

# <span id="page-5-0"></span>**1.1 Важна информация относно хладилния агент**

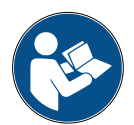

**Забележка:** *Цялата информация, съдържана в настоящото ръководство, е актуална към датата на отпечатването му.* 

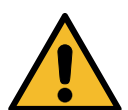

**Предупреждение!** *Тази машина е проектирана изключително за R134a. Конструкцията ѝ отговаря на всички насоки на Европейския стандарт EN 378:2010*

### **Класификация на безопасност и информация относно хладилния агент:**

Хладилният агент е класифициран в Таблица E.1 (Обозначаване на хладилните агенти) в Приложение E (Норматив) на Европейския стандарт EN 378-1:2008 + A1: 2010 (E) (EN 378-1:2011)

### **Хладилният агент може да носи различни имена в зависимост от производителя!**

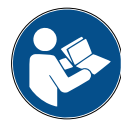

За повече информация, свързана с хладилния агент, вж. ИНФОРМАЦИОНЕН ЛИСТ ЗА БЕЗОПАСНОСТ в съответствие с Наредба (ЕО) No. 1907/2006 (MSDS). ИНФОРМАЦИОННИЯТ ЛИСТ ЗА БЕЗОПАСНОСТ (MSDS) трябва да се представи на операторите, използващи машината!

### <span id="page-6-0"></span>**1.2 Символи**

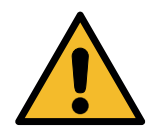

Настоящият символ за повишено внимание указва, че съобщението засяга безопасността на персонала. Степента на опасност се указва с "работна опасност", "предупреждение" и "внимание". При несъобразяване с указанията може да възникнат физически или имуществени щети и дори смърт.

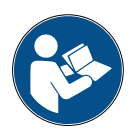

Не използвайте тази машина, ако не сте прочели и осмислили изложената по-долу информация за безопасност. Прочетете докрай настоящите инструкции за експлоатация.

### **1.3 Предназначена употреба**

Тази машина е предназначена да се използва единствено за поддръжка на климатични системи на автомобили.

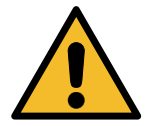

**Внимание!** *Съществува риск от нараняване при неправилна употреба.*

Тази машина е предназначена да се използва единствено от квалифициран персонал. Потребителите трябва да имат основни познания за охлаждането, охладителните системи, хладилните агенти и потенциалните опасности при работа с високoнапорни апарати.

# **2 Важни инструкции за безопасност**

Потребителят трябва да следва "правилата за обща безопасност" и да използва машината в съответствие с "предназначената употреба" и указанията в настоящото ръководство за експлоатация. С други думи, потребителят няма да бъде изложен на никакви рискове, ако съблюдава указаните по-долу правила за обща безопасност и използва и поддържа машината правилно.

### **2.1 Речник на термините**

- **Машина:** Машината, за която се отнася настоящото ръководство за експлоатация.
- **Хладилен аген**т: Течността, указана на идентификационната табелка.
- **Климатична система:** Климатична система в превозно средство.
- **Външен контейнер:** Нов хладилен агент, използван за напълване на вътрешния контейнер.
- **Вътрешен контейнер:** Резервоар за съхранение на хладилния агент.
- **Процес:** Изпълнение на отделна функция (напр. Възстановяване).
- **Цикъл:** Изпълнение на повече процеси.
- **Възстановяване**: Възстановяване на хладилния агент във всякакво състояние и съхранението му в контейнер извън климатичната система, без да се налага каквито и да било анализ и третиране.
- **Рециклиране:** Редукция на съдържащите замърсяващи съставки в използваните хладилни агенти чрез разделяне на маслото, възстановяване на некондензиращите съставки и единично или многократно преминаване през елементи, които позволяват намаляване на влажността, киселинността и газовете.
- **Депониране:** Възстановяване на хладилния агент за последващо дистрибутиране или депониране.
- **Вакуум:** Фаза, при която въздухът и влагата се изтеглят от климатичната система с използване само на вакуумна помпа.
- **Зареждане на масло:** Вкарване на масло в климатичната система с цел поддържане на нивото на маслото в съответствие със спецификациите от производителя.
- <span id="page-7-0"></span>• **Зареждане на UV маркер:** Вкарване на UV маркер в климатичната система, за да се открият евентуалните утечки с помощта на UV лампа.
- **Зареждане с хладилен агент:** Фаза, в която в климатичната система се вкарва хладилния агент в количеството, указано от производителя.
- **Промиване:** за почистването на климатичната система и нейните компоненти се извършва промивка с хладилен агент; за целта са необходими специални устройства и адаптери.

# **2.2 Правила за обща безопасност**

- Тази машина е предназначена да се използва единствено от КВАЛИФИЦИРАН ПЕРСОНАЛ. Потребителите трябва да имат основни познания за охлаждането, охладителните системи, хладилните агенти и потенциалните опасности при работа с високoнапорни апарати.
- Критично важно е машината да не се оставя без надзор в нито един момент.
- НЕ модифицирайте предпазните устройства
- НЕ използвайте външни резервоари, нито други резервоари за съхранение, които не разполагат със сертификат за съответствие или предпазни вентили.
- НЕ използвайте машината в близост до открити пламъци и горещи повърхности. При високи температури хладилният агент се разгражда, при което се отделят токсични и химически вещества, които са опасни за потребителите и околната среда.
- Критично важно е да се използва само хладилният агент, посочен на идентификационната табела. Смесите с други видове хладилни агенти ще увредят сериозно охладителната/ хладилната система, както и самата машина.
- Задължително носете предпазни ръкавици и очила контактът с хладилния агент може да причини слепота и други физически наранявания на потребителя.
- Избягвайте вдишване на парите от хладилен агент и контакта му с кожата.
- Включвайте машината само непосредствено преди използването ѝ. Изключвайте машината от електрозахранването, когато няма да я използвате за дълги периоди от време.
- **Внимание:** Преди да свържете машината с климатичната система или с външен резервоар, се уверете, че всичките ѝ вентили са затворени.
- **Внимание:** Преди да разедините машината, се уверете, че всички процеси са приключили и всичките ѝ вентили са затворени.
- **Внимание:** Всички гъвкави маркучи може да съдържат хладилен агент под високо налягане.
- **Внимание:** Машината и климатичната система на превозното средство не трябва да се тестват с въздух под налягане. Някои смеси на въздух и хладилен агент са доказано възпламеними при високи нива на налягането. Тези смеси са потенциално опасни и съществува риск от пожар и експлозия, което може да доведе до физически или имуществени щети. Допълнителна информация за здравето и безопасността може да се получи от производителите на маслата и хладилните агенти.

# **2.3 Насоки за боравене с хладилни агенти**

### **Предпазни мерки за съхранение на хладилни агенти**

Хладилният агент, който се извежда от системата, трябва да се третира с голямо внимание, за да се предотврати или намали до минимум възможността за смесване на различни хладилни агенти.

Хладилните агенти трябва да се съхраняват в специално отредени за тях резервоари, за да се избегне смесването на различни хладилни агенти.

### **Рециклиране на хладилни агенти**

Филтърната система на рециклиращата машина трябва да се подменя редовно, за да се запази ефективността на рециклиращата машина.

### <span id="page-8-0"></span>**Общи забележки**

Системата трябва да се изпразни и почисти, преди да бъде напълнена повторно с хладилен агент.

За да се гарантира, че в системата не се съдържат никакви замърсяващи агенти, преди пълненето ѝ с хладилния агент трябва да се изпълнят всички описани в настоящото ръководство процедури.

Машината трябва да се почиства и поддържа редовно, особено когато се използват хладилни агенти с високо ниво на замърсяване: от изключителна важност е замърсяването от предходна операция да не се прехвърли в последващите операции.

## **2.4 Предпазни устройства**

Машината е оборудвана със следните предпазните устройства, изисквани от Европейските Директиви:

- Електрообезопасителен превключвател
- Обезопасителен вентил

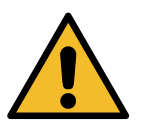

**Внимание!** *Опасност от нараняване в следствие манипулации. НЕ МОДИФИЦИРАЙТЕ ПРЕДПАЗНИТЕ УСТРОЙСТВА.*

### **2.5 Освобождаване на некондензиращи вещества**

Монтиран е вентил за изпускане на некондензиращи газове, който позволява тяхното освобождаване. Възможно е вентилът за изпускане на некондензиращите газове да издава шум.

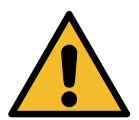

**Предупреждение!** *Риск от нараняване от изпускане на газове под високо налягане. Избягвайте контакта с изпускателния вентил при всички обстоятелства!*

### **2.6 Предпазна вентилационна система**

Машината е оборудвана с предпазна вентилационна система, която позволява експлоатацията при висока температура на околната среда.

Забраняват се обструкциите на входната решетка на вентилатора.

# **2.7 Работна среда**

- Машината трябва да се използва само на открито или на места, снабдени с подходяща вентилация (мин. 4 смени на въздуха за час).
- Апаратът е проектиран да се използва при максимална надморска височина 1000 m, в температурния диапазон от +10 до +49°C с максимална влажност 50% при +40°C.
- Да се използва в достатъчно осветена среда.

# <span id="page-9-0"></span>**3 Експлоатация на машината**

# **3.1 Разопаковане и проверка на компонентите**

Извадете машината от опаковката и проверете дали следните части са налични:

• EC/PED документация

# **3.2 Описание на машината**

### **Панел за управление**

- 1. Дисплей
- 2. START бутон/LED
- 3. STOP бутон/LED
- 4. Бутон за информация (i)
- 5. Бутон за отказ (X)
- 6. Селектор COOLIUS SELECT с ENTER бутон/LED
- 7. Бутон/LED надясно
- 8. Бутон/LED наляво

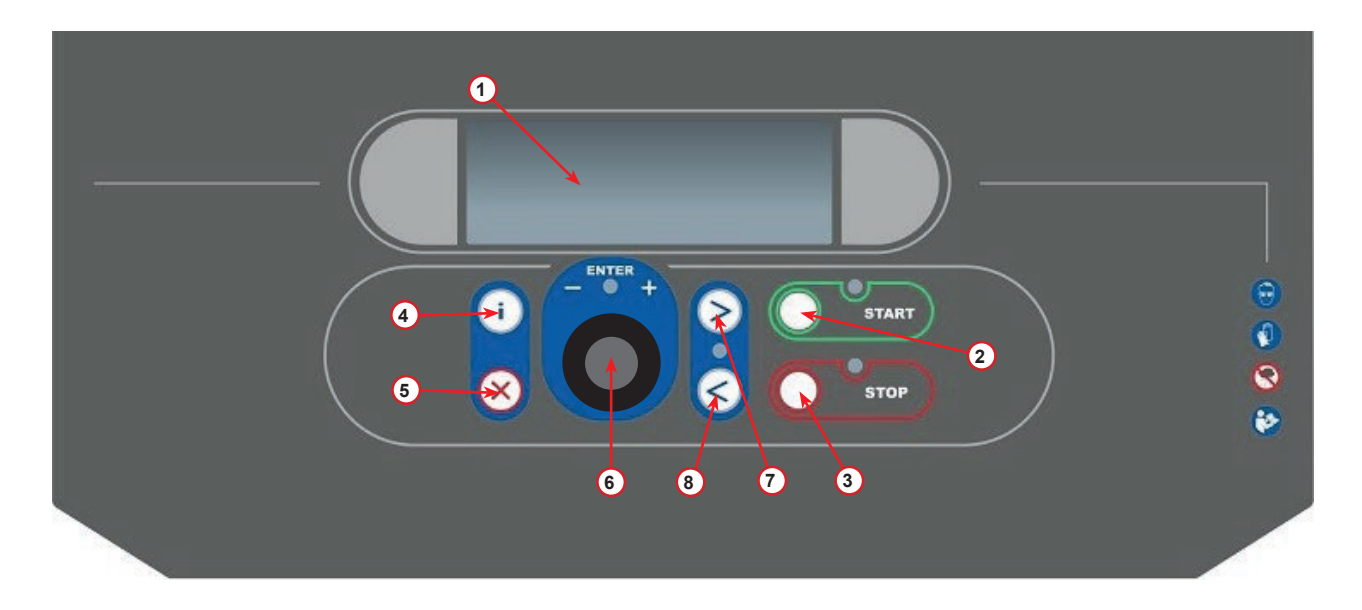

фиг. 001 Панел за управление

### **Машината**

- 1 LP индикатор на налягането
- 2 HP индикатор на налягането
- 3 Принтер
- 5 Преден капак
- 6 Задно колелце
- 7 Предно колелце със спирачка
- 8 Въздушно сито на вакуумната помпа
- 9 Главен превключвател
- 10 Манометър на вътрешния съд
- 11 Кутия за съхранение на принадлежности
- 12 Контейнер за абсорбирано масло 500 ml
- 13 Контейнер за добавяне на UV маркер за течове 250 ml
- 14 Контейнер за ново масло 500 ml
- 15 Бърз съединител за LP
- 16 Бърз съединител за HP
- 17 LP маркуч
- 18 HP маркуч
- 19 Байпас

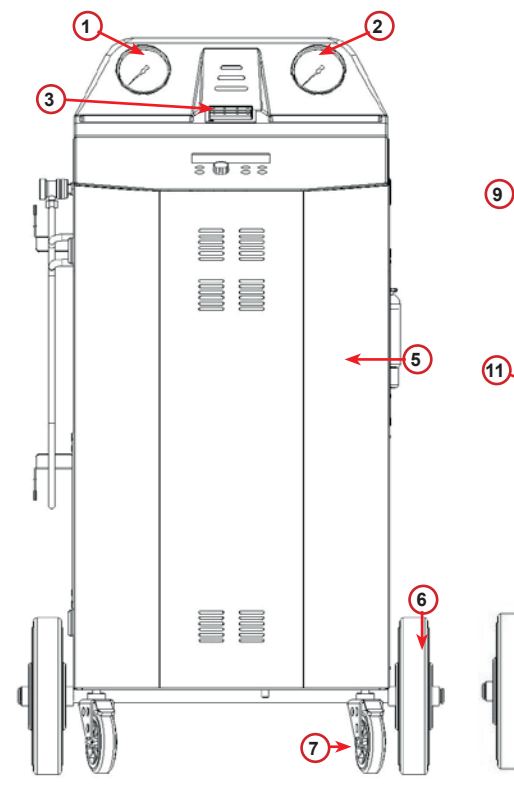

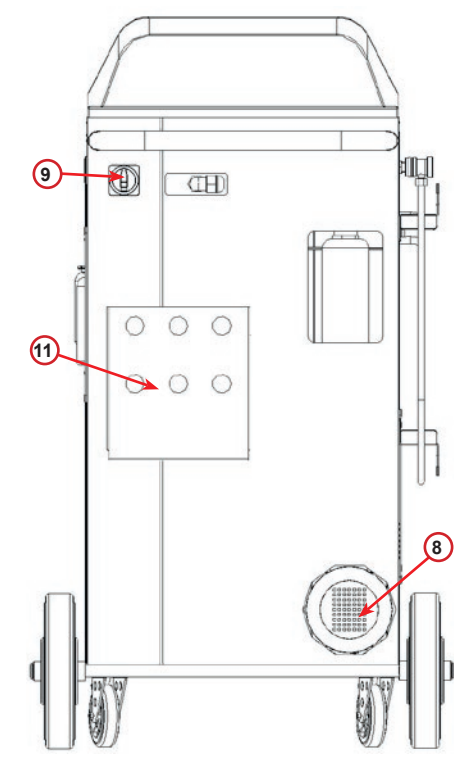

фиг. 002 Изглед отпред

фиг. 003 Изглед отзад

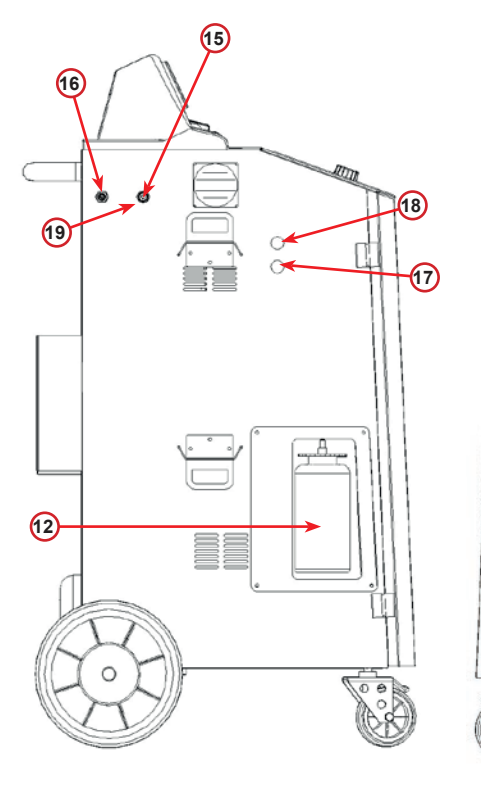

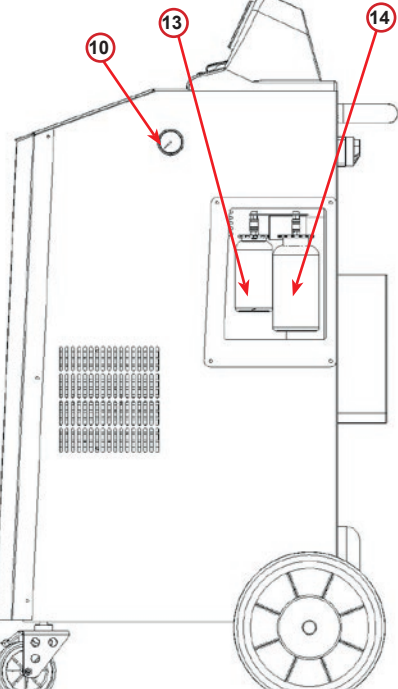

фиг. 004 Изглед отляво

фиг. 005 Изглед отдясно

# <span id="page-11-0"></span>**3.3 Третиране на машината**

Въпреки че най-тежките компоненти са разположени в основата на машината, за да се свали центърът ѝ на тежестта, рискът от падането ѝ не може да се елиминира напълно.

Преместването на машината се извършва посредством четирите ѝ колелца.

На твърда повърхност машината се мести чрез накланяне и балансиране на тежестта ѝ върху задните две колелца.

### **3.4 Вкл./изкл. и спиране**

Стартиране: Поставете главния превключвател в позиция ON (I) Спиране: Поставете главния превключвател в позиция OFF (O)

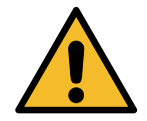

**Внимание!** *Повреда на машината. Не изключвайте машината чрез изваждане на щепсела ѝ!*

# **4 Подготовка за експлоатация и настройки**

### **4.1 Включване на машината**

Натиснете превключвателя на захранването **(I)**, за да включите машината.

Предпазната вентилационна система се стартира.

### **Включване на машината за първи път**

### **Избор на език на дисплея**

Завъртете селектора **COOLIUS SELECT**, за да изберете език, след което потвърдете избора си чрез бутона **ENTER.**

След като изберете езика, имате две възможности за работа с машината.

### **1. Демонстрационен режим**

Вече можете да активирате машината или да работите в демонстрационен режим.

**ЗАБЕЛЕЖКА:** *Всички функции ще са напълно използваеми, освен менюто "Час–Дата", което е неактивно.*

- 1. Натиснете бутона **STOP**, за да използвате машината в ДЕМОНСТРАЦИОНЕН РЕЖИМ. (Машината се стартира и прескача процедурата за активиране).
	- Дисплеят показва броя на дните, в които машината може да се използва без активация.
- 2. Натиснете бутона **START**, за да преминете в режим на готовност.

Избор:

Език 03

00 000000000000000000

"START" за активир. на машината.

www.coolius-ac.com

Машината работи сега е в ДЕМО РЕЖИМ! Оставащи дни 7

<span id="page-12-0"></span>**2. Активиране на машината**

1. Натиснете бутона START, за да активирате машината.

**ЗАБЕЛЕЖКА:** *7 дни след първото включване дисплеят ще показва само този екран при стартиране на машината.*

- 2. За да активирате машината, отворете уеб сайта www. coolius-ac.com или се обадете на дежурната телефонна линия +497940981888188 и поискайте КОД ЗА ОТКЛЮЧВАНЕ, отговарящ на серийния номер, изписан на дисплея (в този случай серийният номер е AA000000).
- 3. Натиснете бутона **START**, за да продължите с активирането.
- 4. Натиснете бутона **STOP**, за да прескочите процедурата за активиране и да **стартирате** машината в ДЕМОНСТРАЦИОНЕН РЕЖИМ.

**ЗАБЕЛЕЖКА:** *Бутонът* **STOP** *е активен само ако остава поне един ден с разрешение за използване а ДЕМОНСТРАЦИОНЕН РЕЖИМ, в противен случай активирането е задължително и е активен само бутонът* **START***.*

# **Отключване на машината**

За долната процедура е необходимо да разполагате с КОД ЗА ОТКЛЮЧВАНЕ.

1. Чрез селектора **COOLIUS SELECT** въведете КОДА ЗА ОТКЛЮЧВАНЕ. След като приключите, потвърдете кода с бутона **START**.

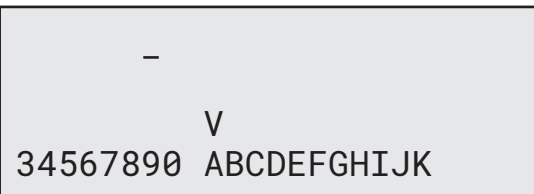

- Ако сте въвели погрешно КОДА ЗА ОТКЛЮЧВАНЕ, повторете горната процедура. • Ако КОДЪТ ЗА ОТКЛЮЧВАНЕ е правилен,
	- натиснете бутона **START** за потвърждение. Машината е активирана и влиза в режим на готовност.

Машината вече е активирана и на дисплея се показва режим на готовност.

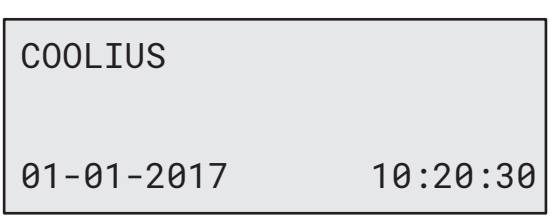

Получав.на КОД ОТКЛ. регистриране: AA000000

www.coolius-ac.com

# <span id="page-13-1"></span><span id="page-13-0"></span>**4.2 Използване на принтера**

Машината разполага с вграден ролков принтер, който служи за отпечатване на данни за превозното средство и резултатите от действията по поддръжката.

- Ширина на хартията: Ш 58 mm
- Диаметър: Д 40 mm
- Зареждане на хартия  $\Omega$

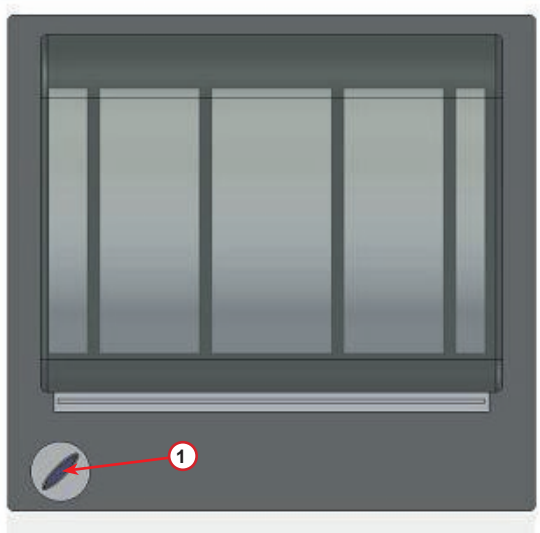

фиг. 006 ролков принтер

### **Преди процес:**

Завъртете селектора **COOLIUS SELECT**, за да изберете знак, след което го потвърдете с бутона **ENTER**. Макс. 20 знака (рег. №, шаси и т.н...).

### **В края на процес:**

Натиснете бутона **START**, за да печатате. Натиснете бутона **STOP** за край.

ДАННИ ЗА АВТОМОБИЛ:\_

 V 567890 ABCDEFGHIJKLM

Натисн. "START" за печат на серв.отчет

# <span id="page-14-0"></span>**4.3 Избор на програма**

Натиснете бутона **i**, за да проверите наличността на хладилния агент.

Натиснете бутона **i**, за да се върнете в режима на готовност.

Натиснете бутона **ENTER**, за да изберете елемент от менюто.

Завъртете селектора **COOLIUS SELECT**, за да изберете желаната програма.

Символът показва текущата позиция на курсора.

Броят на символите  $\Box$  указва броя на наличните точки от менюто на това ниво.

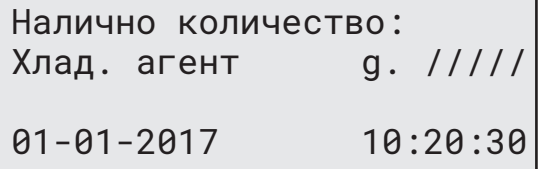

Пълен сервиз **ODD DO** 

### **Преглед на компонентите на менюто**

- 1. ДРУГИ СЕЛЕКЦИИ
	- УСЛУГА

.

- ТЕСТ НАЛЯГ. НА КЛИМ.
- ПРОМИВАНЕ НА КЛИМ.
- СМ. НОВА ТУБА МАСЛО
- НАСТРОЙВАНЕ НА МАШИНАТА
- ЧАС–ДАТА
- ДАННИ ЗА КОМПАНИЯТА
- НУЛИРАНЕ НА ВЕЗНАТА
- ПОДДРЪЖКА
- 2. БАЗА ДАННИ НА КЛИМ.
- 3. ПЪЛЕН СЕРВИЗ
- 4. ОТВАРЯНЕ НА ПРОГРАМА
- 5. ЗАРЕЖДАНЕ НА СЪДА

# <span id="page-15-0"></span>**4.4 Настройване**

### **4.4.1 Настройване на машината**

Тази процедура служи за настройване на машината. Завъртете селектора **COOLIUS SELECT** за избор. Натиснете бутона **ENTER** за потвърждение.

### **Данни за възстановяване:**

- 1 Данните се разпечатват върху бележката (количество на хладилния агент и масло).
- 0 Данните не се отпечатват.

Завъртете селектора **COOLIUS SELECT**, за да изберете 1 или 0.

Натиснете бутона **ENTER** за потвърждение.

### **Проверка на остатъчния хладилен агент:**

Стойността по подразбиране се прилага в:

БАЗА ДАННИ НА КЛИМ. и ПЪЛЕН СЕРВИЗ

Завъртете селектора **COOLIUS SELECT** за задаване. Натиснете бутона **ENTER** за потвърждение. Показва се следващият елемент от менюто.

### **Тест за течове:**

Стойността по подразбиране се прилага в: БАЗА ДАННИ НА КЛИМ. и ПЪЛЕН СЕРВИЗ Завъртете селектора **COOLIUS SELECT** за задаване. Натиснете бутона **ENTER** за потвърждение. Показва се следващият елемент от менюто.

### **Прясно масло:**

Стойността по подразбиране се прилага в: БАЗА ДАННИ НА КЛИМ. и ПЪЛЕН СЕРВИЗ Завъртете селектора **COOLIUS SELECT** за задаване. Натиснете бутона **ENTER** за потвърждение. Показва се следващият елемент от менюто.

### **UV оцветител:**

Стойността по подразбиране се прилага в: БАЗА ДАННИ НА КЛИМ. и ПЪЛЕН СЕРВИЗ Завъртете селектора **COOLIUS SELECT**, за да изберете стойност. Натиснете бутона **ENTER** за потвърждение.

**ЗАБЕЛЕЖКА:** *Изберете* 0*, за да пропуснете процеса* Показва се следващият елемент от менюто.

Печат на данни за възстанов.? 1

Остатъчен хлад.агент проверка

мин. 5

Тест течове мин. 4

Масло PAG ml. 10

UV оцветител ml. 6

### <span id="page-16-0"></span>**Дължина на маркучите**

Натиснете бутона **ENTER**:

Завъртете селектора **COOLIUS SELECT**, за да зададете дължина на сервизните маркучи, след което потвърдете избора с бутона **ENTER**.

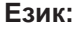

Завъртете селектора **COOLIUS SELECT**, за да изберете език, след което потвърдете избора си чрез бутона **ENTER**. Показва се следващият елемент от менюто.

### **Код за отключване:**

Тези осем цифри са необходими за получаването на КОД ЗА ОТКЛЮЧВАНЕ за нулирането на брояча. Поискайте новия КОД ЗА ОТКЛЮЧВАНЕ на уеб сайта www. coolius-ac.com или на телефон +497940981888188.

1 Вграден принтер.

0 Принтерът е офлайн или не е инсталиран.

Завъртете селектора **COOLIUS SELECT**, за да изберете 1 или 0.

Натиснете бутона **ENTER** , за да потвърдите, след което натиснете бутона **STOP** за изход.

**4.4.2 Час–Дата**

Завъртете селектора **COOLIUS SELECT** за избор. Натиснете бутона **ENTER** за потвърждение.

Завъртете селектора **COOLIUS SELECT**, за да промените мигащата стойност.

Натиснете бутона **ENTER** за потвърждение. Следващата стойност започва да мига.

След като коригирате данните, натиснете бутона **START** за потвърждение.

КОД ЗА ОТКЛЮЧВАНЕ: BB111111 Сериен номер: AA000000

Опция

Принтер 1

Задаване дължината на HP марк. (червен) cm. 500

Час: 10:20:30 Дата: 01/01/17

Език 03

Дължина на маркучите

### <span id="page-17-0"></span>**4.4.3 Данни за компанията**

Завъртете селектора **COOLIUS SELECT** за избор. Натиснете бутона **ENTER** за потвърждение.

Налични са 5 реда:

- 1 Име на компанията (Сервиза)
- 2\_\_\_\_\_\_\_\_\_ Адрес (улица и т.н.)

3\_\_\_\_\_\_\_\_\_ Град

- 4\_\_\_\_\_\_\_\_\_ Телефон
- 5 Факс

Горната настройка е само примерна.

**ЗАБЕЛЕЖКА:** *Петте реда се отчитат в сервизния доклад.*

### **Процедура:**

- Завъртете селектора **COOLIUS SELECT**, за да изберете знак. Натиснете бутона **ENTER** за потвърждение. Знакът се отчита на първия ред (вляво).
- При нужда натиснете бутона **X** за изтриване.
- Можете да премествате курсора по реда с бутоните **НАЛЯВО/НАДЯСНО**
- Завъртете селектора **COOLIUS SELECT**, за да изберете следващия знак. Натиснете бутона **ENTER** за потвърждение. Знакът се отчита на първия ред.
- Натиснете бутона **START**, за да потвърдите настройката. Дисплеят показва следващия ред.
- Натиснете бутона **STOP**, когато сте приключили с 5-те реда.

# **4.5 Съобщения за поддръжка**

При стартирането на машината е възможно да се изведат следните съобщения:

Забележка: "ПОДДРЪЖКАТА ЩЕ ИЗТЕЧЕ СКОРО!" или "ИЗТЕКЛА ПОДДРЪЖКА!"

Съобщението ПОДДРЪЖКАТА ЩЕ ИЗТЕЧЕ СКОРО! може да се прескочи.

Натиснете бутона **STOP**, за да продължите със стартирането на машината.

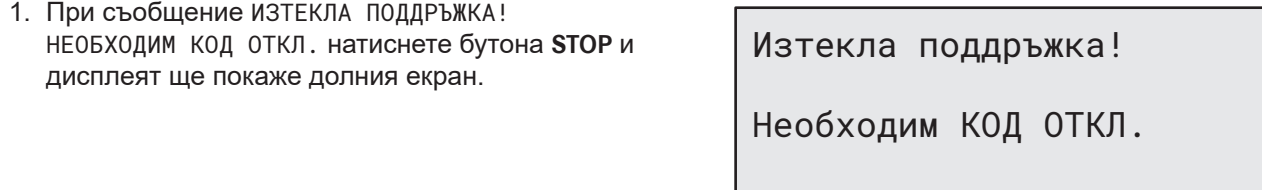

- 2. Запишете кода, изведен в края на втория ред, и го използвайте, за да получите КОД ЗА ОТКЛЮЧВАНЕ на уеб сайта www.coolius-ac.com или на телефон +497940981888188.
- 3. Натиснете бутона **STOP**, за да продължите със стартирането на машината.

Получав.на КОД ОТКЛ. регистриране: BB111111

www.coolius-ac.com

**ЗАБЕЛЕЖКА:** Вж. глава 6.3 Нулиране на брояч [\(Необходим](#page-28-1) КОД ОТКЛ.) стр. 29 *, за да нулирате брояча на поддръжката.*

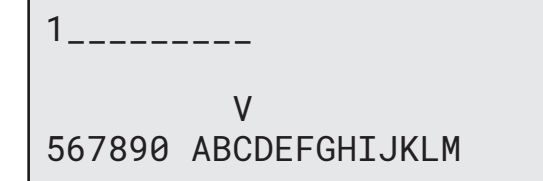

# <span id="page-18-0"></span>**4.6 Съобщения за грешки**

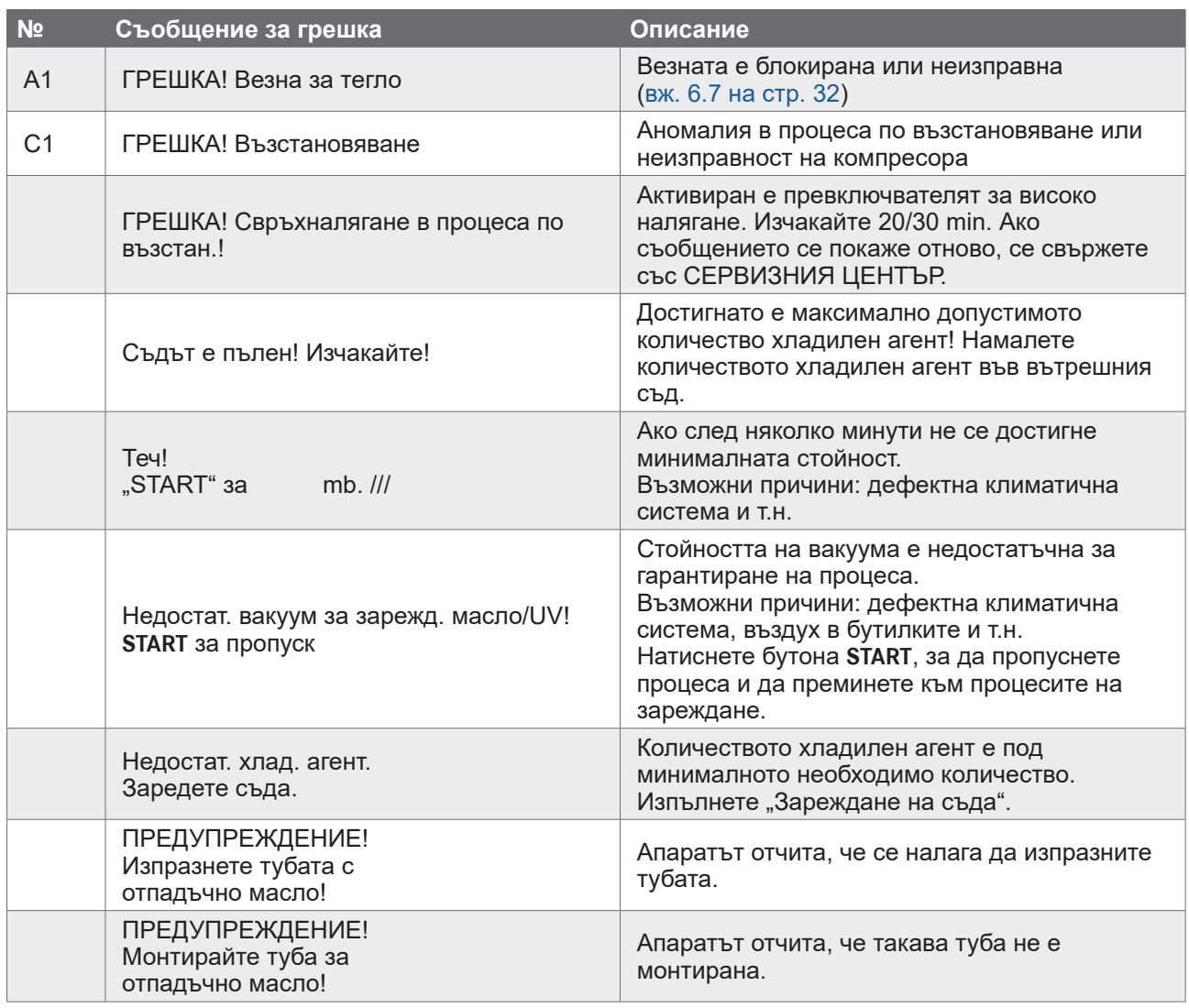

# **4.7 Зареждане на съда**

Възможно е оборудването да не съдържа достатъчно хладилен агент за работа. Наличното количество може да е с отрицателна стойност (напр: -500 g.). Налага се да добавите още хладилен агент във вътрешния съд, за да използвате машината (мин. 3 или 4 Kg).

1. Завъртете селектора **COOLIUS SELECT**, за да изберете ЗАРЕЖДАНЕ НА СЪДА. Натиснете бутона **ENTER** за потвърждение.

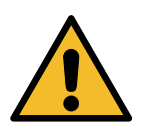

**ЗАБЕЛЕЖКА:** *Съобщението се показва преди процеса.*

ПРЕДУПРЕЖДЕНИЕ! Проверете колич. на маслото/UV в тубите.

2. Свържете маркучите LP (СИН) и HP (ЧЕРВЕН) към нов резервоар с хладилен агент. Ако е наличен, отворете клапана на течностния резервоар (ЧЕРВЕН). В противен случай завъртете резервоара с главата

надолу.

Свържете LP или HP маркуч към външ.рез. Отворете клапана към стран. на течн.

- 3. Завъртете селектора **COOLIUS SELECT**, за да изберете стойност.
	- Минимум: 800 g.
	- Максимум: стойността, указана на дисплея.
- 4. Натиснете бутона **ENTER** за потвърждение.
- 5. Натиснете бутона **START** за потвърждение.

Задайте количеството.

g./////

Потв. чрез "START"

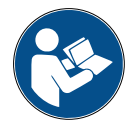

**Съобщение:** *Ако оборудването отчете налягане, по-ниско от минималната стойност за процеса.*

Проверка: Външ. туба празна или клапан на рез.затв.

### **Процесът СТАРТИРА**

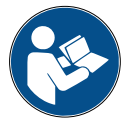

**Съобщение:** *Ако оборудването отчете налягане, по-ниско от минималната стойност за процеса.*

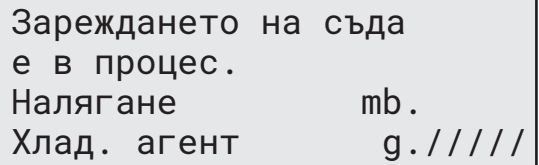

- Подменете външната туба, след което натиснете бутона **START** за потвърждение.
- Натиснете бутона **START**, за да завършите процеса.

### **Процесът е завършен.**

- 6. Затворете вентила на резервоара и разединете червения маркуч от него.
- 7. Натиснете бутона **START** за потвърждение.

Край на зар.на съда.

Затворете клапана на външн.резервоар.

Възст. на хлад.агент от сервизните маркучи

Натиснете бутона **STOP** за край.

Край на зар.на съда.

g./////

# <span id="page-20-0"></span>**5 Програми**

# **5.1 См. нова туба с масло**

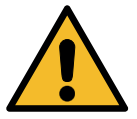

**ЗАБЕЛЕЖКА:** *Смяна на тубата с масло при нужда.*

Ако се налага да подмените вида на маслото на компресора, климатичната система трябва да се промие, за да се предотврати риска от кръстосано замърсяване. Тази процедура почиства маркучите и тръбите, преди да се инжектира новото масло.

- 1. Завъртете селектора **COOLIUS SELECT**, за да изберете ДРУГИ СЕЛЕКЦИИ.
- 2. Натиснете бутона **ENTER** за потвърждение.
- 3. Завъртете селектора **COOLIUS SELECT**, за да изберете СМ. НОВА ТУБА МАСЛО.
- 4. Натиснете бутона **ENTER** за избор.
- 5. Сменете тубата с масло с нова.

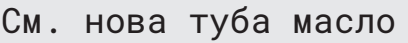

Сменете тубата масло с новата туба масло за специфично приложение PAG>POE

250 ml туба с масло – зелена тръба **<sup>1</sup>** .

6. Натиснете бутона **ENTER** за потвърждение.

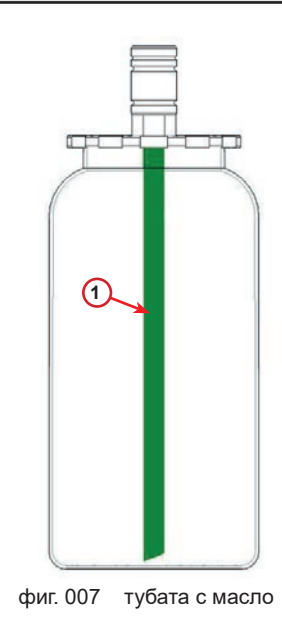

7. Натиснете бутона **START** за потвърждение.

Свържете HP/LP съед. към стендовете и затворете клапаните! Потв. чрез "START"

Вътрешно промиване

Изчакайте!

8. Машината се стартира.

Ако съединителите не са свързани със стенда или съединителните вентили не са затворени, ще се изведе съобщение:

9. Натиснете бутона **START** за потвърждение. Машината се стартира. Процесът почиства целия апарат, включително сервизните маркучи.

Накрая:

10. Натиснете бутона **STOP** при приключване на процеса. Машината е готова.

Свържете HP/LP съед. към стендовете и затворете клапаните! Потв. чрез "START"

Вътрешно промиване край.

<span id="page-22-1"></span><span id="page-22-0"></span>**5.2 Пълен сервиз**

- 1. Натиснете бутона **START**, за да отидете в менюто за избор (ако машината е в режим на готовност).
- 2. Завъртете селектора **COOLIUS SELECT**, за да изберете "ПЪЛЕН СЕРВИЗ"
- 3. Натиснете бутона **ENTER** за потвърждение.

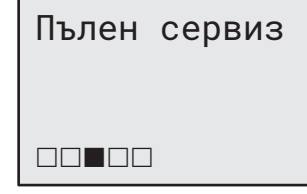

- 4. Завъртете селектора **COOLIUS SELECT**, за да зададете количеството хладилен агент, което ще се зареди в климатичната система.
	- Минимум:  $50$  q.
- 5. Натиснете бутона **ENTER** за потвърждение.

Задав.колич.зарежд.:

Количество g. 500

- 6. Завъртете селектора **COOLIUS SELECT**, за да изберете (обикновено HP)  $H$ <sup>HP</sup>  $\Pi$ OPT"/ $L$ P  $\Pi$ OPT"/ $L$ HP/LP  $\Pi$ OPT"
- 7. Натиснете бутона **ENTER** за потвърждение. Оборудване с принтер: Вж. глава 4.2 [Използване](#page-13-1) на [принтера](#page-13-1) стр. 14
- Зарежд.клим.сис.чрез

HP ПОРТ

8. Натиснете бутона **START** за потвърждение. Оборудването изпълнява всички процеси.

- Възстановяване
- Проверка на остатъчния хладилен агент
- Процес на източване на използваното масло
- Вакуум, Тест за течове
- Зареждане на ново масло
- Зареждане на UV оцветител
- Зареждане с хладилен агент
- 9. След приключване на процесите стартирайте двигателя и климатичната система и проверете налягането.
- 10. След приключване на проверката натиснете бутона **STOP** за край
- 11. Изпълнете указанието.
- 12. Натиснете бутона **START** за потвърждение.

Потв. чрез "START"

Проверете налягането в климат. система.

Разкачете HP/LP сервизн. маркучи от климатичната система.

Възст. на хлад.агент от сервизните маркучи

<span id="page-23-0"></span>След приключване стойностите за всички процеси се извеждат на дисплея.

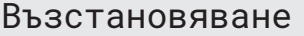

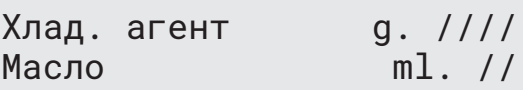

Вакуум

mb.  $///$ 

13. Натиснете бутона **STOP** за край. Оборудване с принтер: Вж. глава 4.2 [Използване](#page-13-1) на [принтера](#page-13-1) стр. 14

- 14. Натиснете бутона **START**, за да печатате.
- 15. След това натиснете бутона **STOP** за изход.

# **5.3 База данни на клим.**

Паметта съдържа данните за основните автомобили на пазара.

- 1. Натиснете бутона **ENTER** за избор.
- 2. Натиснете бутона **ENTER** за потвърждение.
- 3. Завъртете селектора **COOLIUS SELECT**, за да изберете марка.

Зареждане клим.сист.

База данни на клим.

Количество g. ////

Audi

 $\Box$   $\Box$   $\Box$ 

- 4. Натиснете бутона **ENTER** за потвърждение.
- 5. Завъртете селектора **COOLIUS SELECT**, за да изберете модела.

Audi A6 (4G)

- 6. Натиснете бутона **ENTER** за потвърждение.
- 7. Завъртете селектора **COOLIUS SELECT**, за да изберете версия на автомобила.
- 8. Натиснете бутона **ENTER** за потвърждение.

Audi A6 (4G)

02/211-

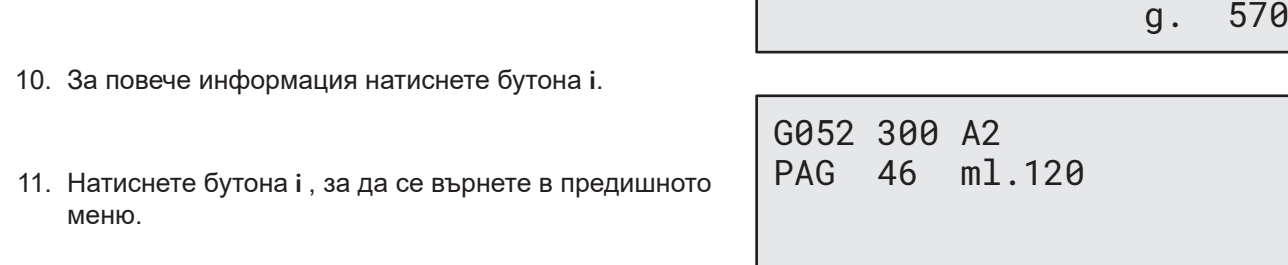

Audi A6 (4G) ISO 46

12. Натиснете бутона **START** за потвърждение. Програмата се изпълнява като: Вж. глава 5.2 [Пълен](#page-22-1) [сервиз](#page-22-1) стр. 23 Изчакайте програмата да приключи. Audi A6 (4G) ISO 46 g. 570 state of the state of the state of the state of the state of the state of the state of the state of the

### **5.4 Отваряне на програма**

1. Натиснете бутона **START**, за да отидете в менюто за избор (ако машината е в режим на готовност).

<span id="page-24-0"></span>9. На дисплея се извеждат данни за капацитета

и вискозитета на маслото.

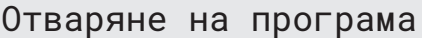

- 2. Натиснете бутона **ENTER** за потвърждение.
- 3. Завъртете селектора **COOLIUS SELECT**, за да изберете желаната програма или програми.

Налични са следните опции за избор:

- "ВЪЗСТАНОВЯВАНЕ"
- "ВАКУУМ"
- "ЗАРЕЖДАНЕ КЛИМ.СИСТ."
- "ВЪЗСТАНОВЯВАНЕ/ВАКУУМ"
- "ВАКУУМ/ЗАРЕЖДАНЕ КЛИМ.СИСТ."
- "ВЪЗСТАНОВЯВАНЕ/ВАКУУМ/ЗАРЕЖДАНЕ КЛИМ.СИСТ."
- 4. Натиснете бутона **ENTER** за потвърждение.

### **5.4.1 Възстановяване**

- 1. Завъртете селектора **COOLIUS SELECT**, за да изберете стойност.
	- Минимум: 2 min.
	- Максимум:  $12 \text{ min.}$
- 2. Натиснете бутона **ENTER** за потвърждение.

Възстановяване

**REEL 8** 

Остатъчен хлад.агент проверка.

мин. 5

### <span id="page-25-0"></span>**5.4.2 Вакуум**

- 1. Завъртете селектора **COOLIUS SELECT**, за да изберете продължителността на създаване на вакуум.
	- Минимум:  $\qquad 0 \text{ min.}$
	- Максимум:  $999 \text{ min.}$
- 2. Натиснете бутона **ENTER** за потвърждение.
- 3. Завъртете селектора **COOLIUS SELECT**, за да изберете продължителността на теста за течове.
	- Минимум:  $\overline{\phantom{a}}$  2 min.
	- Максимум:  $60$  min.
- 4. Натиснете бутона **ENTER** за потвърждение.

### **5.4.3 Зареждане клим.сист.**

### $A$ ) В случай че сте избрали "Вакуум".

1. Завъртете селектора **COOLIUS SELECT**, за да изберете стойност за количеството ново масло.

**ЗАБЕЛЕЖКА:** *Стойността указва само количеството ново масло, което се добавя към източеното масло.*

- Минимум:  $0 g$ .
- Максимум:  $150$  q.
- 2. Натиснете бутона **ENTER** за потвърждение.
- 3. Завъртете селектора **COOLIUS SELECT**, за да изберете количеството хладилен агент.
	- Минимум: 50 g.
- 4. Натиснете бутона **ENTER** за потвърждение.
- В) В случай че не сте избрали "Вакуум".

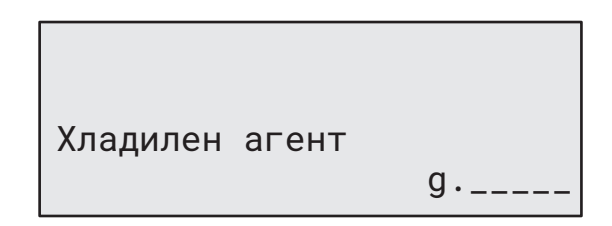

**C) В случай че сте избрали "Зареждане клим.сист.".**

- 5. Завъртете селектора **COOLIUS SELECT** за избор (обикновено HP).  $H$ <sup>HP</sup> ПОРТ"/<sub>"</sub>LP ПОРТ"/"HP/LP ПОРТ"
- 6. Натиснете бутона **ENTER** за потвърждение.
- 7. Натиснете бутона **START** за потвърждение. Оборудването изпълнява всички избрани процеси.

### **5.4.4 Тест на налягането на климатичната система**

Тази процедура позволява да се извърши проверка на климатичната система (налягането), без да се възстанови хладилния агент от системата.

1. Натиснете бутона **ENTER** за потвърждение.

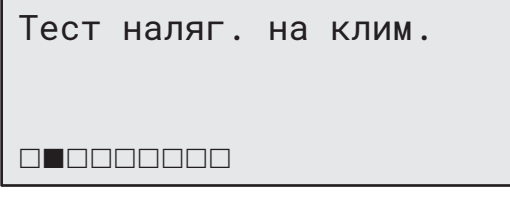

Масло PAG ml. 10

 $g.$ 

 $UV$  оцветител  $ml$ .

Хладилен агент

Зарежд.клим.сис.чрез

HP ПОРТ

- <span id="page-26-0"></span>2. Изпълнете тест на налягането. След края му натиснете бутона **STOP**, за да потвърдите приключването му.
	-
- 3. Изпълнете указанието. Натиснете бутона **START** за потвърждение.

4. Изчакайте да приключи.

Възст. на хлад.агент от

серв.маркуч (червен) от климат. система

Разкачете HP

сервизните маркучи.

# **5.5 Промиване на клим. (Необходим КОД ОТКЛ.)**

За да активирате процеса за промиване на климатичната система, поискайте КОД ЗА ОТКЛЮЧВАНЕ на уеб сайта www.coolius-ac.com или на дежурната телефонна линия +497940981888188.

1. Натиснете бутона **START** за потвърждение.

Получав.на КОД ОТКЛ. регистриране: CC222222

www.coolius-ac.com

A\*\*\*\*\*\*\*

34567890 ABCDEFGHIJK

- 2. Чрез селектора **COOLIUS SELECT** въведете КОДА ЗА ОТКЛЮЧВАНЕ.
- 3. След като приключите, потвърдете кода с бутона **START**.

За почистването на климатичната система на превозното средство оборудването изпълнява процес на измиване с "един или няколко цикъла" (няколко промивания).

За повече подробности се обърнете към производителя на климатичната система.

- 1. Натиснете бутона **ENTER** за потвърждение.
- 2. Завъртете селектора **COOLIUS SELECT**, за да изберете "Други селекции" и след това – ПРОМИВАНЕ НА КЛИМ.
- 3. Натиснете бутона **ENTER** за потвърждение.

Промиване на клим.

V

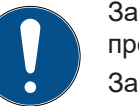

Проверете налягането в климат. система

- <span id="page-27-0"></span>4. Завъртете селектора **COOLIUS SELECT**, за да изберете от 01 до 04 стъпки (промивания).
	- Промиване на клим. Задаване на необход. промивания: 01
- 5. Натиснете бутона **START** за потвърждение.
- 6. Натиснете бутона **START** за потвърждение.

Потв. чрез "START"

Процесът с "едно или няколко измивания" се изпълнява.

**Забележка:** *(Необходими са подходящи адаптери за компресора/разширителния вентил).*

Промиване в процес Изчакайте!

>>>

Промиване завършено.

Масло ml. //

# **6 Поддръжка**

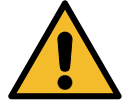

**Внимание!** *Повреда на машината! Поддръжката се извършва единствено от СЕРВИЗНИ ЦЕНТРОВЕ, одобрени от производителя.*

- 1. Натиснете бутона **START**, за да отидете в менюто за избор (ако машината е в режим на готовност).
- 2. Завъртете селектора **COOLIUS SELECT**, за да изберете "ДРУГИ СЕЛЕКЦИИ" и потвърдете с бутона **ENTER**. След това изберете "Поддръжка" и потвърдете с бутона **ENTER**.

### **Налични опции за избор:**

- БРОЯЧ ХРОНОЛОГИЯ
- СЛЕДВАЩ СЕРВИЗ
- НУЛИРАНЕ НА БРОЯЧ
- (Необходим КОД ОТКЛ.)
- ОТЧЕТ
- 3. Натиснете бутона **ENTER** за потвърждение.

Избор:

Брояч хронология

# <span id="page-28-0"></span>**6.1 Хронология на работата**

В това меню можете да проверите хронологията на работа на машината. Данните не може да се изтриват!

- 1. Завъртете селектора **COOLIUS SELECT**, за да изберете някой от следните броячи:
	- ВЪЗСТ. ХЛАД. АГЕНТ ОТ КЛИМ.
	- ВЪЗСТ. ХЛАД. АГЕНТ ОТ ВЪНШ. РЕЗ.
	- ЗАРЕДЕН ХЛАД. АГЕНТ В КЛИМ.
	- ВРЕМЕ НА РАБОТА НА ВАКУУМ

### **6.2 Следващ сервиз**

В това меню можете да проверите кога се налага следващ сервиз:

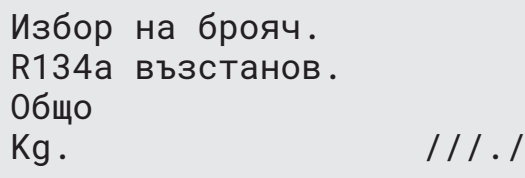

Поддръжка в рамките мин. вр.на раб.на помпата.

### **6.3 Нулиране на брояч (Необходим КОД ОТКЛ.)**

<span id="page-28-1"></span>**Забележка:** *Сменете филтъра и/или вакуумната помпа преди нулиране!* 

**Забележка:** *Само оригинални части или техните еквивалентни. Използването на части, които не са еквивалентни, може да повреди машината.*

Посетете уеб сайта www.coolius-ac.com или позвънете на дежурната телефонна линия +497940981888188, за да получите КОД ЗА ОТКЛЮЧВАНЕ за нулиране на броячите.

- 1. Натиснете бутона **ENTER**, за да въведете кода за отключване.
- 2. Чрез селектора **COOLIUS SELECT** въведете КОДА ЗА ОТКЛЮЧВАНЕ. След като приключите, потвърдете кода с бутона

**START**.

- Ако сте въвели погрешно КОДА ЗА ОТКЛЮЧВАНЕ, повторете процедурата. Ако сте въвели правилно КОДА ЗА ОТКЛЮЧВАНЕ, дисплеят показва:
- A\*\*\*\*\*\*\* V 34567890 ABCDEFGHIJK

3. Натиснете бутона **X** за потвърждение.

Нулиране на брояч. Потвържд. чрез "X" мин.  $/$ ///

4. Натиснете бутона **X** за потвърждение.

Нулиране на брояч. Потвърдете отново!

# <span id="page-29-0"></span>**6.4 Смяна на филтър**

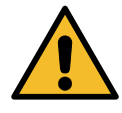

**Внимание!** *Риск от нараняване от хладилен агент. Контактът с хладилния агент може да причини слепота и други физически наранявания на потребителя. Задължително използвайте предпазни очила и ръкавици!*

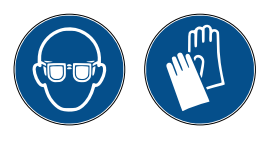

1. За намаляването на вътрешното налягане преди демонтажа на филтъра, стартирайте процеса по възстановяване!

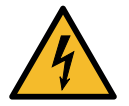

**Внимание!** *Риск от нараняване от токов удар. Преди да работите по машината, задължително изключете щепсела от ел. контакта.*

2. Развинтете филтъра с помощта на 38 mm **<sup>2</sup>** гаечен ключ (1).

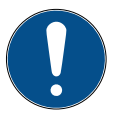

**Забележка!** *Депонирайте в съответствие с местните директиви!*

- 3. Смажете и поставете правилно новите О-пръстени.
- 4. Монтирайте новия филтър.

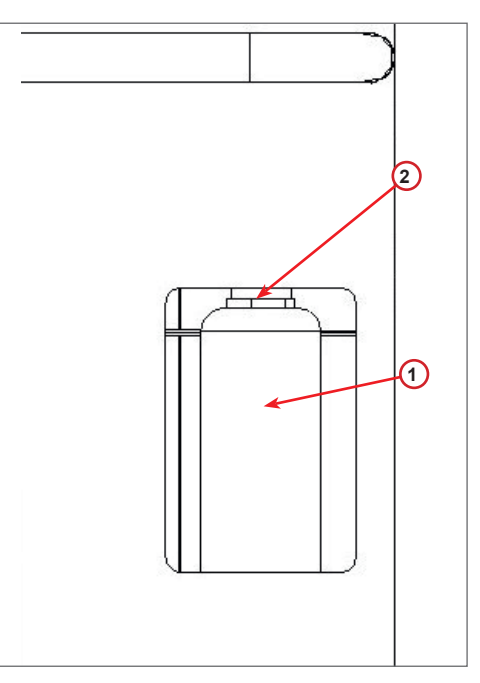

фиг. 008 Смяна на филтър

# <span id="page-30-0"></span>**6.5 Смяна на вакуумната помпа**

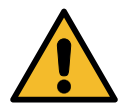

**Внимание!** *Риск от нараняване от хладилен агент. Контактът с хладилния агент може да причини слепота и други физически наранявания на потребителя. Задължително използвайте предпазни очила и ръкавици!*

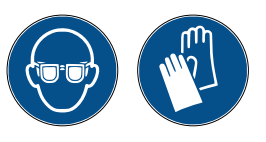

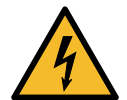

**Внимание!** *Риск от нараняване от токов удар. Преди да работите по машината, задължително изключете щепсела от ел. контакта.*

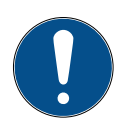

**Забележка!** *Депонирайте в съответствие с местните директиви!*

- 1. Отворете предния капак (3 винта).
- 2. Развинтете винта за изпускане на маслото и изчакайте маслото да се източи. Поставете отново винта за изпускане.
- 3. Развинтете муфата.
- 4. Напълнете с ново масло. Правилното ниво на маслото на помпата е до около половината на контролното стъкло.
- 5. Монтирайте отново муфата.
- 6. Затворете предния капак. Машината не може да се използва с отворен преден капак.

**Забележка:** *На картината е възможно да е показана вакуумна помпа от друг тип.*

- $(1)$  My $\phi$ a
- (2) Контролното стъкло за преглед на нивото на маслото
- (3) Винт за изпускане

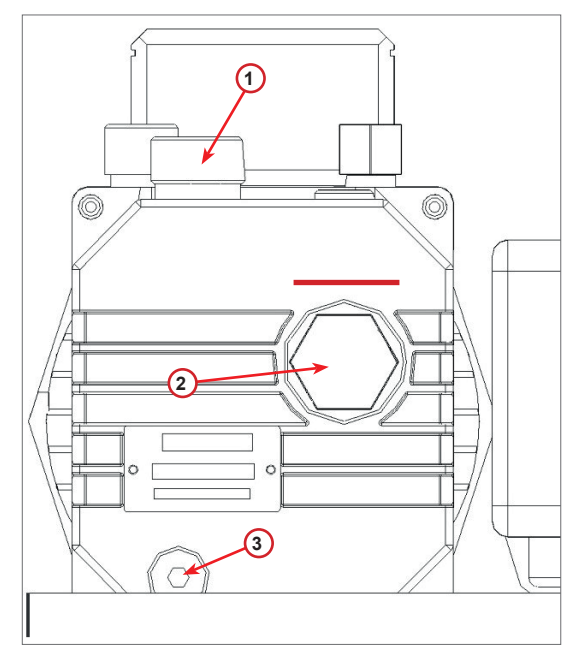

фиг. 009 Вакуумна помпа

### <span id="page-31-0"></span>**6.6 Отчет**

Машината отчита месечното потребление на хладилен агент за последните дванадесет месеца. Данните от преди този период биват презаписани с данните за текущия месец.

1. Завъртете селектора **COOLIUS SELECT**, за да изберете някой от следните броячи: • "ВЪЗСТ. ХЛАД. АГЕНТ ОТ КЛИМ." • "ВЪЗСТ. ХЛАД. АГЕНТ ОТ ВЪНШ. РЕЗ." • "ЗАРЕДЕН ХЛАД. АГЕНТ В КЛИМ." 01/2017 R134a възстанов.  $Kg.$  10,0

Дисплеят показва поредно всички месеци и тоталното потребление за годината.

2. Натиснете бутона **START**, за да отпечатате отчета.

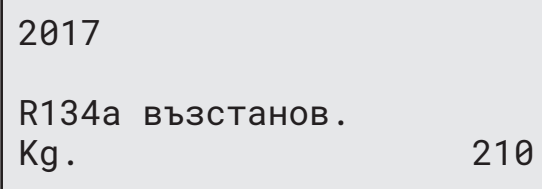

### <span id="page-31-1"></span>**6.7 Нулиране на везната**

За корекция на отклоненията в показанията на везната изпълнете следните указания:

- 1. Завъртете селектора **COOLIUS SELECT**, за да изберете ДРУГИ СЕЛЕКЦИИ, потвърдете с бутона **ENTER**,
- 2. Завъртете селектора **COOLIUS SELECT**, за да изберете НУЛИРАНЕ НА ВЕЗНАТА.
- 3. Натиснете бутона **ENTER** за потвърждение.

Нулиране на везната

Избор:

- 4. Завъртете селектора **COOLIUS SELECT**, за да изберете везната.
	- "ВЕЗНА ЗА ТЕГЛО НА ХЛАД. АГЕНТ"
	- "ВЕЗНА ЗА ТЕГЛО НА ОТПАДЪЧНО МАСЛО"

Хлад. агент Везна за тегло

5. Натиснете бутона "**ENTER**" за потвърждение.

### **6.7.1 Везна за тегло на хлад. агент**

- 1. Разтоварете везната с помощта на винтовете, използвани при транспортирането.
- 2. Натиснете бутона **START**, за да потвърдите разтоварването на везната.

Освобожд.везна тегло

(безопасна позиция)

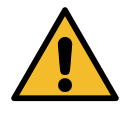

**Предупреждение!** *Потвърдете чрез бутона*  **START** *едва след като сте разтоварили везната!* A3

Изчакайте края, след което заредете везната посредством винтовете.

<span id="page-32-0"></span>При грешка: Изпълнете повторно процедурата, като съблюдавате внимателно указанията!

ГРЕШКА! Везна за тегло

A3

# **6.7.2 Везна за тегло на отпадъчно масло**

- 1. Разкачете тубата за отпадъчно масло от съединителя ѝ.
- 2. Натиснете бутона **START**, за да потвърдите, че тубата е разкачена.

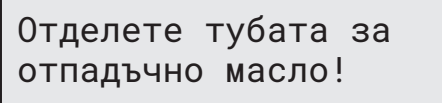

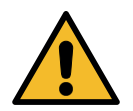

**Предупреждение!** *Потвърдете с бутона*  **START** *едва след като разкачите тубата за отпадъчно масло!*

3. Изчакайте до края, след което свържете повторно тубата за отпадъчно масло.

# <span id="page-33-0"></span>**7 Технически характеристики**

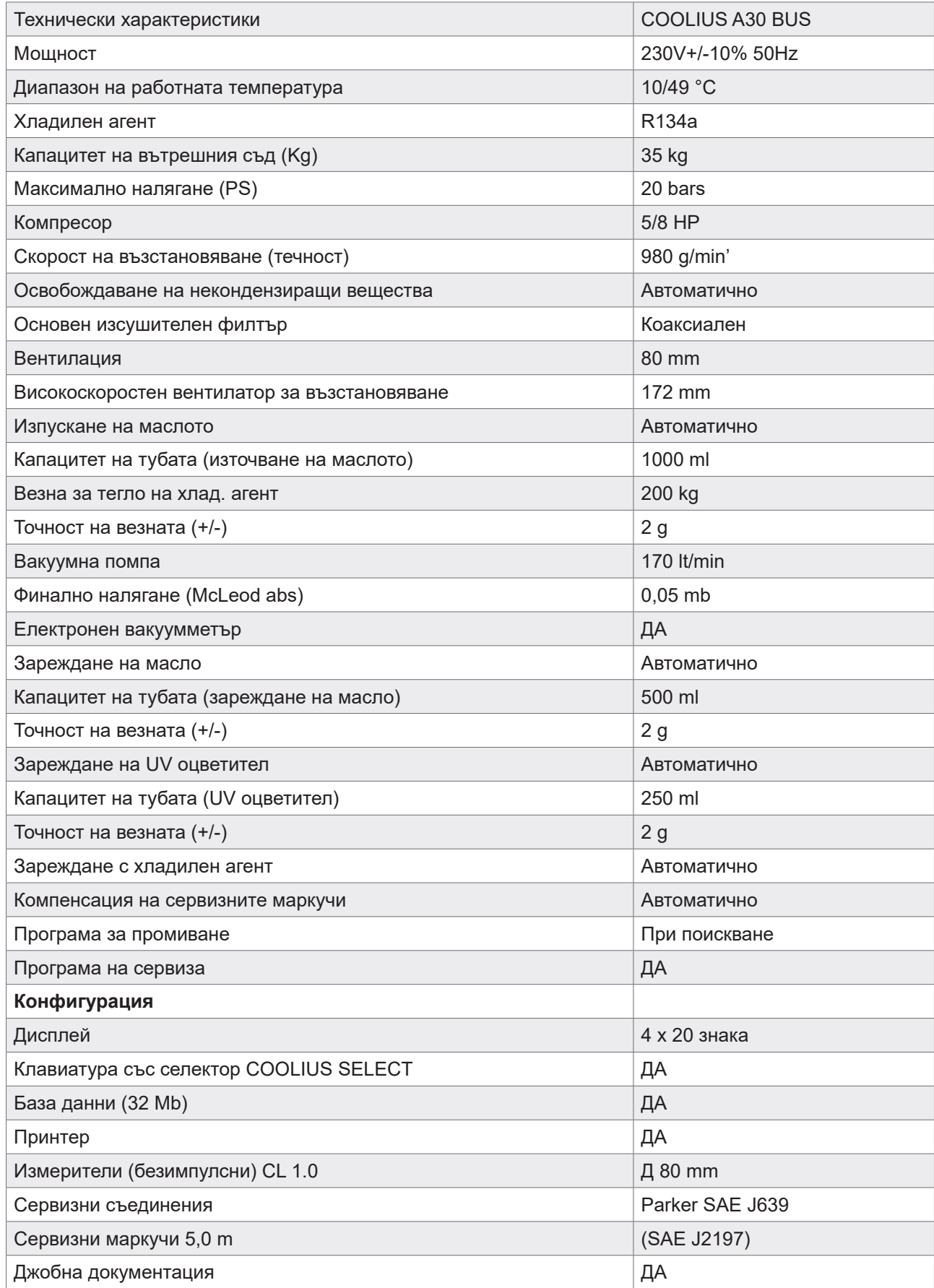

# <span id="page-34-0"></span>**8 Депониране**

# **8.1 Съхранение за продължителни периоди**

Машината трябва да се разположи на безопасно място, да е изключена от захранването и защитена от екстремни температури и влажност.

# **8.2 Изхвърляне на използвани флуиди**

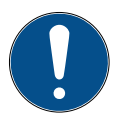

**Забележка!** *Използваните масла са опасен отпадък.* Не смесвайте използваното масло с други флуиди.

Съхранявайте използваното масло в подходящ контейнер до депонирането му.

Изведените от климатичната система лубриканти трябва да се предоставят в център а депониране на използвани масла.

### **8.3 Изхвърляне на опаковъчния материал**

- Картонените опаковъчни материали трябва да се изхвърлят при другата отпадъчна хартия.
- Пластмасовите опаковъчни материали трябва да се изхвърлят при другите рециклируеми отпадъци.

### **8.4 Унищожаване на стари апарати**

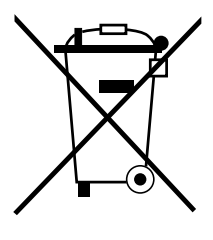

Ако искате да депонирате машината за унищожаване, първо източете докрай всички течности и ги изхвърлете с отговорно за околната среда отношение. Занесете стария апарат до най-близкия център за рециклиране или се свържете със центъра за клиенти.

# <span id="page-35-1"></span><span id="page-35-0"></span>**9 Контакти и поддръжка**

Ако имате каквито и да било въпроси, свързани с продукта, или нужда от помощ при инсталирането, екипът на дежурната ни телефонна линия ще ви асистира с удоволствие.

Информацията за контакт със сервизния партньор във вашата държава ще намерите на нашия уеб сайт ( [www.coolius-ac.com](http://www.coolius-ac.com)

### **Произведено от:**

**WOW ! ITALY** Viale della Stazione 7 39100 Bolzano, Italy Тел.: +39 0546 - 060461

# **Разпространява се от: WOW! Würth Online World GmbH** Schliffenstraße Falkhof 74653 Künzelsau

Тел.: +49 7940 981 88 - 0 Факс: +49 7940 981 88 - 10 99 info@wow-portal.com [www.wow-portal.com](http://www.wow-portal.com)

# **WABCOWÜRTH Workshop Services GmbH** Benzstr. 7 74653 Künzelsau

Тел.: +49 7940 981863-0 Факс: +49 7940 981863-5555 [info@wabcowuerth.com](mailto:info@wabcowuerth.com ) [www.wabcowuerth.com](http://www.wabcowuerth.com)

**AUTOCOM Diagnostic Partner AB** Grafitvägen 23 B 461 38 Trollhättan, Schweden

Тел.: +46 520 470 701 Факс: +46 520 470 727 [info@autocom.se](mailto:info%40autocom.se?subject=) [www.autocom.se](http://www.autocom.se)

# **9.1 Service Portal COOLIUS-AC.COM**

На нашия сайт  $\bigoplus$  [www.coolius-ac.com](http://www.coolius-ac.com) можете самостоятелно да активирате машината. Наред с това на сайта ще откриете допълнителна помощ и инструкции за вашето устройство COOLIUS.

# COOLIUS

Препечатването, дори само на части от документа, се разрешава само след получаване на одобрение.

Запазваме правото си да променяме продукта по всяко време с цел подобрение на качеството – без предварително известие или уведомление. Възможно е фигурите в настоящото да са само примерни и доставените стоки да се различават по вид. Също така си запазваме правото на грешки и не може да бъдем подвеждани под отговорност за печатни грешки. Общите ни условия са приложими.

WOW! ITALY Viale della Stazione 7 39100 Bolzano www.coolius-ac.com

Док.№: 221040-V20177rev03.b © by WOW! ITALY Всички права запазени. Отговарящи за съдържанието: Продуктов отд.